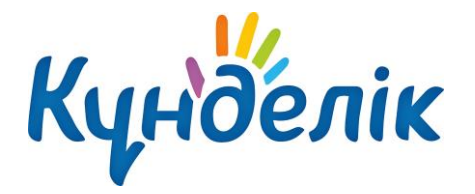

## **Для администратора**

- 1. Проверить оценивание в предметах и изменения в приказах (если были) (Информация уточняется у Отдела образования или Управления образованием).
- 2. Проверить праздничные дни в этой четверти, если есть, сообщить учителям о том, что некоторые уроки будут перенесены на другие дни (проверяется Инструктивнометодическое письмо или новые приказы).
- 3. Создать расписание для новой четверти («Образование» «Расписание» «Выбрать класс»).
- 4. Сообщить руководству школы и учителям о том, что расписание опубликовано и можно начать вносить темы уроков («Образование» - «Моя школа» - «Объявления» или через социальные сети).

## **Для учителя-предметника**

- 1. После того, как администритор опубликует расписание, начать вносить темы уроков в Календарное планирование или КТП («Образование» – «Журналы» – «Календарное планирование» или «Образование» - «КТП»).
- 2. Выдать первые ДЗ для ближайших уроков НЕ ранее недели до начала уроков. («Образование» – «Журналы» – «Календарное планирование» или «Журнал по предмету» - «Страница урока» (можно перейти нажав на дату урока)).
- 3. В день проведения урока:
	- a. Выставить оценки и комментарии учащимся, которых учитель опрашивал (в журнале по предмету).
	- b. Выдать ДЗ на следующий урок («Образование» «Журналы» «Календарное планирование» или «Журнал по предмету» - «Страница урока» (можно перейти нажав на дату урока)).
	- c. Проверить тему урока на актуальность, при необходимости, добавить ссылку на видеоурок («Образование» – «Журналы» – «Календарное планирование»).
	- d. Добавить галочку «Урок проведен» («Журнал по предмету» «Страница урока» (можно перейти нажав на дату урока).
	- e. Проверить количество уроков на следующий день и выданы ли ДЗ по всем урокам следующего дня («Образование» - «Расписание» или «Рабочий стол» - «Календарь»).
- 4. Проверить свои действия в отчете ЭЖД (на случай, если учитель что-то пропустил) («Образование» - «Отчеты» - «Статистика ведения ЭЖД: Учителя (в календаре выбрать сегодняшний день)»).